# **SCIENCE & INNOVATION**

# AAP member guide: Updated JOP and CAP login instructions

The *Journal of Periodontology* (JOP) and *Clinical Advances in Periodontics* (CAP) are hosted on the Wiley Online Library. AAP members can access both journals via perio.org, following the steps below. These instructions replace those that were previously published in *Periospectives* in early 2021.

#### On perio.org but not logged in?

Click **Member Login** in the teal banner in the upper right-hand corner. Enter your member credentials (username and password) on the login screen that appears.

Tip: When you have successfully logged in to **perio.org**, you will see "Welcome, [Your Name]" at the top of the page, to the left of the teal banner.

**AAP Perio**spectives | 36

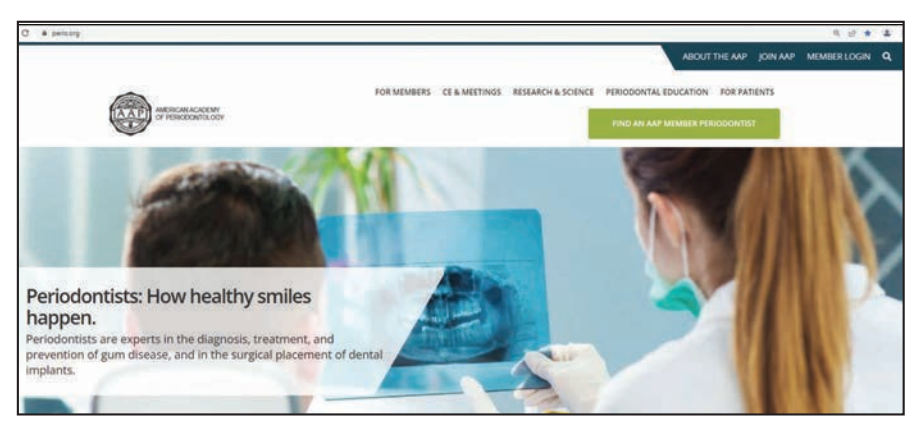

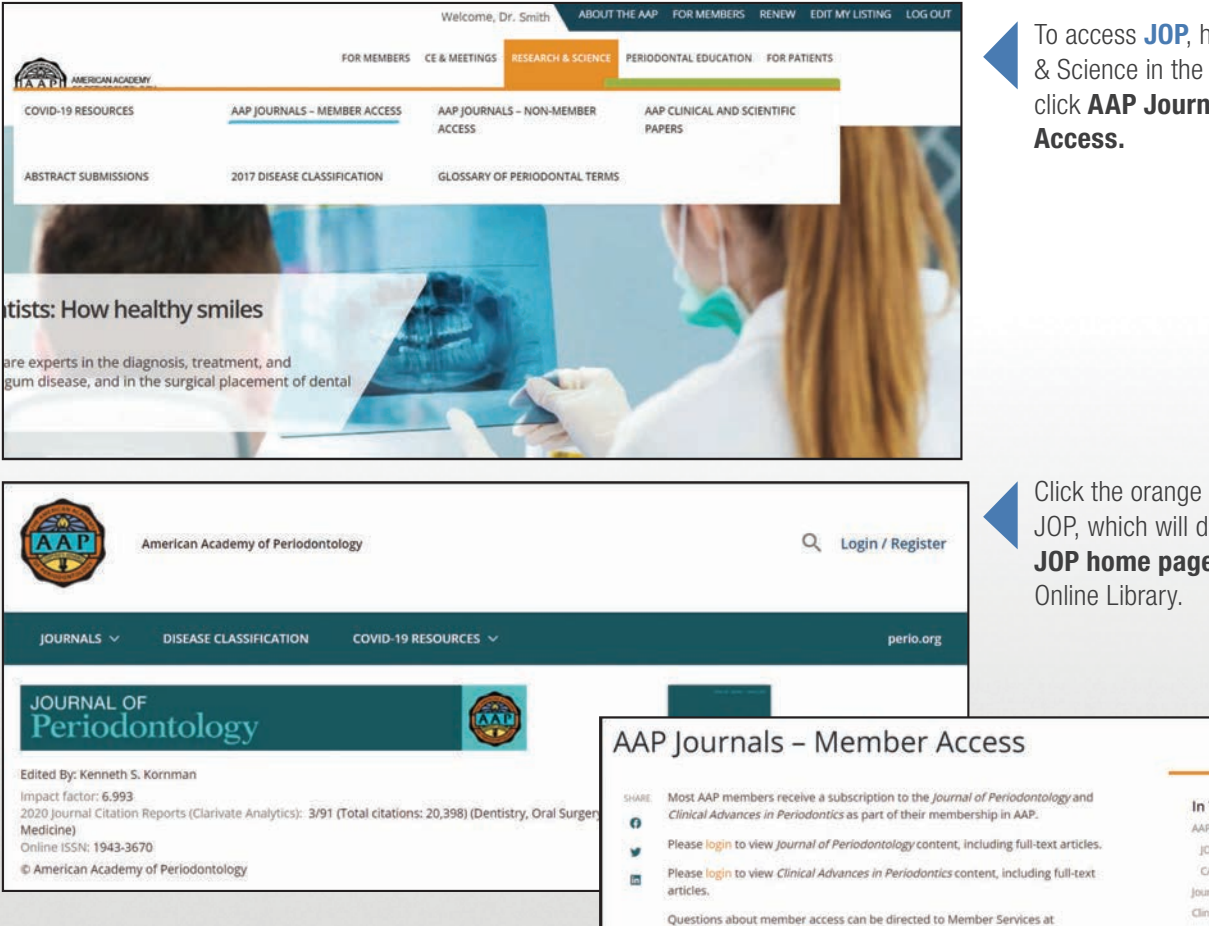

To access **JOP**, hover over Research & Science in the navigation bar and click AAP Journals – Member

Click the orange **login** link for JOP, which will direct you to the JOP home page on the Wiley

#### In This Section

AAP Journals - Member Access JOP Online CAP Online Journal of Periodontology Editors Clinical Advances in Periodontics Editor Webinars

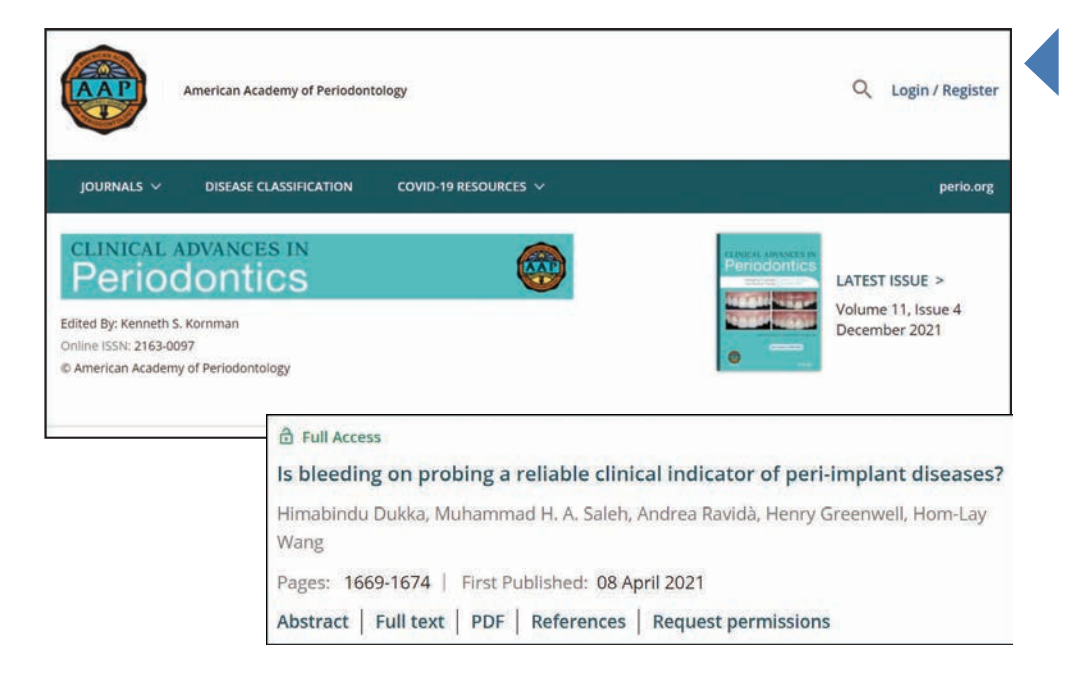

 $\overline{a}$ 

Submit to JOP Submit to CAP . Information for Authors

AAP Members, If you haven't already logged in at<br>the AAP website, please log in above to allow

To access CAP, hover over Research & Science in the navigation bar and click AAP Journals – Member Access as described above. Then, click the orange login link for CAP, which will direct you to the CAP home page on the Wiley Online Library.

Note: You will know you have full-text access to articles when you see the words **Full Access** above individual article titles and journal issues. In addition, you will see "American Academy of Periodontology" at the top of the JOP and CAP home pages as shown in the images here; however, you will not see your name displayed. AAP members should disregard the Login/Register link in the upper right-hand corner.

Navigate the journals as needed. If you want to visit the AAP Journals landing page at any time, click the multi-colored AAP logo in the upper left-hand corner on any of the JOP or CAP pages. The landing page is pictured to the left.

#### Already logged in to perio.org?

Hover over Research & Science in the navigation bar and click AAP Journals – Member Access. Then, click the orange login link for JOP or the login link for CAP. You will be directed to the home page of whichever journal you selected.

Navigate the journals as needed. Click the multi-colored AAP logo in the upper left-hand corner on any JOP or CAP page at any time to visit the AAP Journals landing page.

#### Not on perio.org?

Go to **perio.org** and follow the procedures for "On **perio.org** but not logged in?" (above). Members are encouraged to bookmark perio.org in their internet browsers.

## · Disease Classification Supplement · Disease Classification Res e; Some visitors to this site may be experiencing issues accessing the dropdown option:<br>bars and using the search function. If this is the case for you, please clear your cache for al and Scientific Papers Co. See advice here for clearing your cache on a Chrome browser and here for a Safari browser - 2022 Annual Meeting issue is a local and temporary problem, which the above method will wary 2022 on of Scaling and Root Pia

Search

American Academy of Periodontology Journals

American Academy of Periodontology

### Having trouble?

If you are having trouble accessing JOP or CAP, consider the following:

- Have you entered your member (perio.org) credentials correctly?
- Are you using the latest version of your internet browser? Please note the journals are best viewed using Chrome. Edge and Firefox are suitable browsers as well. The Wiley Online Library platform is not optimized for Safari.
- Have you cleared the cache and/or deleted the cookies in your browser? Clearing these items can fix problems such as loading or formatting issues on internet sites.

Please do not use the Login/Register link on the Wiley Online Library. AAP members should access the journals via perio.org.

For assistance with member (perio.org) credentials or accessing JOP and CAP, contact Member Services at 800-282-4867 or member.services@perio.org.